# مكحت زاهج lan يكلسال 5508 cisco مهفي صيخرت

# المحتويات

[المقدمة](#page-0-0) المتطلبا<u>ت الأساسية</u> [المتطلبات](#page-0-2) [المكونات المستخدمة](#page-0-3) [الاصطلاحات](#page-0-4) [Cisco 5508 WLC ترخيص](#page-0-5) [النقاط الرئيسية](#page-1-0) [الأسئلة المتداولة](#page-1-1) [معلومات ذات صلة](#page-3-0)

### <span id="page-0-0"></span>المقدمة

يقدم هذا المستند معلومات حول ترخيص وحدة تحكم الشبكة المحلية اللاسلكية (WLC (طراز 5508 من Cisco، كما يجيب على بعض الأسئلة المتداولة (FAQs (حول ترخيص 5508 Cisco.

# <span id="page-0-1"></span>المتطلبات الأساسية

### <span id="page-0-2"></span>المتطلبات

لا توجد متطلبات خاصة لهذا المستند.

#### <span id="page-0-3"></span>المكونات المستخدمة

تستند المعلومات الواردة في هذا المستند إلى:

Cisco 5508 WLC ●

#### <span id="page-0-4"></span>الاصطلاحات

راجع [اصطلاحات تلميحات Cisco التقنية للحصول على مزيد من المعلومات حول اصطلاحات المستندات.](//www.cisco.com/en/US/tech/tk801/tk36/technologies_tech_note09186a0080121ac5.shtml)

# <span id="page-0-5"></span>Cisco 5508 WLC ترخيص

توفر وحدة التحكم في الشبكة المحلية اللاسلكية (WLC (من 5508 Cisco دعما لكمية إرتباط نقطة الوصول (AP( من خلال تراخيص البرامج القابلة للترقية.

وهذا يختلف عن طرز وحدات التحكم الأخرى التي تحتوي على دعم كمية نقطة الوصول (AP (المحددة بشكل ثابت، مثل 4400 2100، ،WLC-NME، سلسلة WiSM. يمكن إستنتاج عدد نقاط الوصول المدعومة الخاصة بمجموعات التحكم في الشبكة المحلية اللاسلكية (WLC (غير طراز 5508 من رقم الطراز الخاص بوحدة التحكم المطابقة. على سبيل المثال، تدعم 9K4402-12-WLC-AIR أثنتي عشرة نقطة وصول، وتدعم 9K2106-WLC-AIR ست نقاط وصول، وتدعم 9K8-WLC-AIR-NME ثماني نقاط وصول. تحتوي وحدات التحكم في WiSM على وحدتي تحكم مدمجتين يدعم كل منهما 150 نقطة وصول، بإجمالي .300

يمكنك طلب وحدات تحكم من السلسلة 5500 Cisco مع دعم ل 12 أو 25 أو 50 أو 100 أو 250 أو 500 APs كسعة أساسية لوحدة التحكم. يمكنك إضافة سعة نقطة وصول إضافية من خلال تراخيص أداة تسجيل السعة المتوفرة بسعات 25 و 50 و 100 و 250 نقطة وصول. يمكنك إضافة تراخيص أداة تسجيل السعة إلى أي ترخيص أساسي في أي مجموعة للوصول إلى السعة القصوى التي تبلغ 500 نقطة وصول. يتم دعم تراخيص القاعدة والتراخيص الإضافية من خلال كل من تراخيص إعادة الاستضافة وترخيص المواد المسترجعة (RMA(.

ملاحظة: لا يمكن لوحدة التحكم في الشبكة المحلية اللاسلكية (WLC (من السلسلة 5500 ذات الترخيص الأساسي 12 دعم ما يصل إلى 487 نقطة وصول (AP (إجمالا إلا لأنه يتم دعم 25 و 50 و 100 و 250 ترخيصا من التراخيص الإضافية.

### <span id="page-1-0"></span>النقاط الرئيسية

#### دعم تراخيص نقاط الوصول البالغ عددها 500 ميزة جديدة وتتطلب رمز 7.0.98 WLC.

[http://www.cisco.com/en/US/docs/wireless/controller/release/notes/crn7.0.html#wp626190](//www.cisco.com/en/US/docs/wireless/controller/release/notes/crn7.0.html#wp626190) راجع للحصول على مزيد من المعلومات.

قبل الإصدار ،6.0.196 كانت التراخيص يتم فصلها إلى أنواع BASE و PLUS.—مع الإصدار 6.0.196 وكافة الرموز اللاحقة (بما في ذلك الإصدار 7.0)، يتم الآن تضمين جميع الميزات المضمنة في ترخيص وحدة تحكم الشبكة المحلية اللاسلكية (Wplus) LAN في الترخيص الأساسي.

راجع

[http://www.cisco.com/en/US/docs/wireless/controller/7.0/configuration/guide/c70ccfg.html#wp1971](//www.cisco.com/en/US/docs/wireless/controller/7.0/configuration/guide/c70ccfg.html#wp1971780) [780](//www.cisco.com/en/US/docs/wireless/controller/7.0/configuration/guide/c70ccfg.html#wp1971780) للحصول على مزيد من المعلومات.

يتم شحن الطراز s5508 مع تراخيص أساسية دائمة وأخرى للتقييم، فضلا عن تراخيص جرد نقاط الوصول الأساسية التي تنتهي صلاحيتها بعد 60 يوما.

#### للحصول على معلومات حول طلب شراء وحدات التحكم اللاسلكية Series 5500 Cisco:

ارجع إلى [http://www.cisco.com/en/US/prod/collateral/wireless/ps6302/ps8322/ps10315/data\\_sheet\\_c78-](//www.cisco.com/en/US/prod/collateral/wireless/ps6302/ps8322/ps10315/data_sheet_c78-521631.html) .[521631.html](//www.cisco.com/en/US/prod/collateral/wireless/ps6302/ps8322/ps10315/data_sheet_c78-521631.html)

# <span id="page-1-1"></span>الأسئلة المتداولة

#### س . كيف يمكنني الحصول على رخصة 5508؟

a. يمكن شراء التراخيص من خلال Cisco أو بائع التجزئة من Cisco الخاص بك. للحصول على تعليمات حول كيفية الحصول على ترخيص ترَقية لعدد نقاط الوصول اَلمدعومة، ارَجع إلى قسم <u>[الحصول على ترقية أو ترخيص أداة توجيه](//www.cisco.com/en/US/docs/wireless/controller/7.0/configuration/guide/c70ccfg.html#wp1879749)</u> [السعة](//www.cisco.com/en/US/docs/wireless/controller/7.0/configuration/guide/c70ccfg.html#wp1879749) في [دليل تكوين وحدة تحكم الشبكة المحلية اللاسلكية من Cisco، الإصدار](//www.cisco.com/en/US/docs/wireless/controller/7.0/configuration/guide/c70.html) .[7.0](//www.cisco.com/en/US/docs/wireless/controller/7.0/configuration/guide/c70.html)

س . كيف يمكنني تثبيت ترخيص 5508 جديد؟

a. يجب تنزيل ملف الترخيص أولا إلى خادم TFTP يمكن ل 5508 الوصول إليه عبر IP. وبمجرد القيام بذلك، ارجع إلى قسم [تثبيت ترخيص](//www.cisco.com/en/US/docs/wireless/controller/7.0/configuration/guide/c70ccfg.html#wp1879819) من [دليل تكوين وحدة تحكم الشبكة المحلية اللاسلكية من Cisco، الإصدار 7.0](//www.cisco.com/en/US/docs/wireless/controller/7.0/configuration/guide/c70.html) للاطلاع على الخطوات المتبقية.

### س . كيف يمكنني عرض حالة الترخيص الحالية ل 5508؟

أ. لعرض حالة الترخيص الحالية من خلال واجهة المستخدم الرسومية (GUI (الخاصة بوحدة التحكم، انتقل إلى الإدارة > تنشيط البرامج > التراخيص.

راجع [http://www.cisco.com/en/US/docs/wireless/controller/7.0/configuration/guide/c70ccfg.html#wp1879](//www.cisco.com/en/US/docs/wireless/controller/7.0/configuration/guide/c70ccfg.html#wp1879892) [892](//www.cisco.com/en/US/docs/wireless/controller/7.0/configuration/guide/c70ccfg.html#wp1879892) للحصول على مزيد من المعلومات.

### س. ما هي المعلومات التي يجب أن تكون جاهزة لطلب الترخيص لأول مرة؟

أ. تتطلب أداة الترخيص عبر الإنترنت أو وكيل الترخيص هذه البيانات:

- 1. معرف المنتج، الذي سيكون دائما AIR-CT5508-K9 (يختلف عن الرقم المطلوب لرخصة RMA)
	- .2 الرقم التسلسلي ل 5508
- شهادة PAK التي يتم الحصول عليها من خلال شريك قناة Cisco الخاص بك أو ممثل مبيعات Cisco الخاص .3 بك، أو يمكنك طلبها عبر الإنترنت على عنوان URL هذا: [.http://www.cisco.com/web/ordering/root/index.html](//www.cisco.com/web/ordering/root/index.html)

#### س . لقد تلقيت بديلا5508/ RMA لوحدة معطلة. كيف يمكنني تحويل الترخيص إلى 5508 الجديد؟

ألف - يأتي إستبدال s5508 مثبتا مسبقا مع هذه التراخيص: القاعدة الدائمة وقاعدة التقييم، عدد نقاط الوصول، التي تكون صالحة لمدة 60 يوما. تحتاج في غضون 60 يوما إلى تسجيل الترخيص الحالي للطراز 5508 الجديد.

توفر هذه المعلومات:

- .1 معرف المنتج، والذي سيكون دائما 9K-CA5508-CT-AIR
	- .2 الرقم التسلسلي للفشل/القديم 5508
	- .3 (RMA (الرقم المتوفر مع الاستبدال 5508

بمجرد أن تصبح هذه المعلومات جاهزة، قم بالوصول إلى عنوان URL هذا لإرسال الطلب لإعادة تعيين الترخيص:

(العملاء [المسجلين](//tools.cisco.com/RPF/register/register.do) فقط) <https://tools.cisco.com/SWIFT/Licensing/LicenseAdminServlet/getProducts>

أختر وحدات التحكم اللاسلكية Series 5500 Cisco، ثم انقر فوق مدخل RMA GoTO. أدخل المعلومات المطلوبة مع مصدق كلمة الأمان وانقر فوق متابعة (أرقام التسلسل و RMA في لقطة الشاشة هذه للعرض فقط):

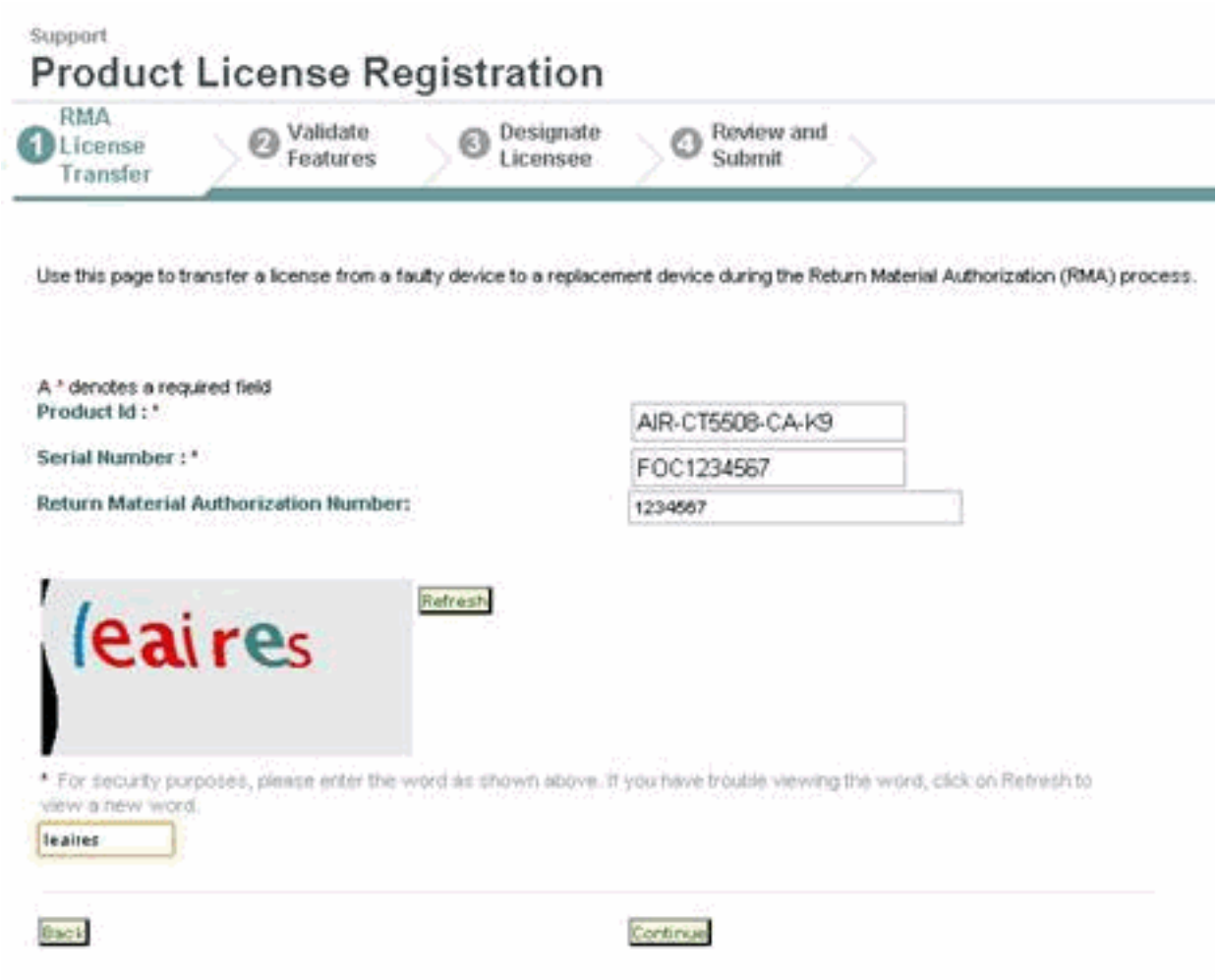

أكمل المطالبات المتبقية، وسيتم إرسال الترخيص المعاد إستضافته عبر البريد الإلكتروني إليك.

ارجع إلى [نقل التراخيص إلى وحدة تحكم بديلة بعد](//www.cisco.com/en/US/docs/wireless/controller/7.0/configuration/guide/c70ccfg.html#wp1880402) قس[م](//www.cisco.com/en/US/docs/wireless/controller/7.0/configuration/guide/c70ccfg.html#wp1880402) [RMA](//www.cisco.com/en/US/docs/wireless/controller/7.0/configuration/guide/c70ccfg.html#wp1880402) من [دليل تكوين وحدة تحكم الشبكة المحلية](//www.cisco.com/en/US/docs/wireless/controller/7.0/configuration/guide/c70.html) [اللاسلكية من 7.0 Cisco](//www.cisco.com/en/US/docs/wireless/controller/7.0/configuration/guide/c70.html) للحصول على الإجراء الكامل.

### <span id="page-3-0"></span>معلومات ذات صلة

- [دليل تكوين وحدة تحكم شبكة LAN اللاسلكية، الإصدار 7.0 من Cisco](//www.cisco.com/en/US/docs/wireless/controller/7.0/configuration/guide/c70.html?referring_site=bodynav)
	- [الدعم التقني والمستندات Systems Cisco](//www.cisco.com/en/US/support/index.html?referring_site=bodynav)

ةمجرتلا هذه لوح

ةي الآلال تاين تان تان تان ان الماساب دنت الأمانية عام الثانية التالية تم ملابات أولان أعيمته من معت $\cup$  معدد عامل من من ميدة تاريما $\cup$ والم ميدين في عيمرية أن على مي امك ققيقا الأفال المعان المعالم في الأقال في الأفاق التي توكير المالم الما Cisco يلخت .فرتحم مجرتم اهمدقي يتلا ةيفارتحالا ةمجرتلا عم لاحلا وه ىل| اًمئاد عوجرلاب يصوُتو تامجرتلl مذه ققد نع امتيلوئسم Systems ارامستناه انالانهاني إنهاني للسابلة طربة متوقيا.